## How to Install Dragon on a Computer without an Optical Drive

**speakeasysolutions.com**[/blog/2013/05/08/how-to-install-dragon-on-a-computer-without-an-optical-drive](http://www.speakeasysolutions.com/blog/2013/05/08/how-to-install-dragon-on-a-computer-without-an-optical-drive/)

By Alexandria and May 8, and May 8, and May 8, and May 8, and May 8, and May 8, and May 8, and May 8, and May 8, and May 8, and May 8, and May 8, and May 8, and May 8, and May 8, and May 8, and May 8, and May 8, and May 8,

2013

In order to reduce their weight, a number of lightweight notebook computers (often referred to as ultra books) do not contain an optical drive.

Various applications, such as Microsoft Office, are installed via download, therefore not requiring an optical drive. Other applications, such as Dragon® Medical Practice Edition or Dragon NaturallySpeaking, must be installed from their DVD media, requiring the use of an optical drive.

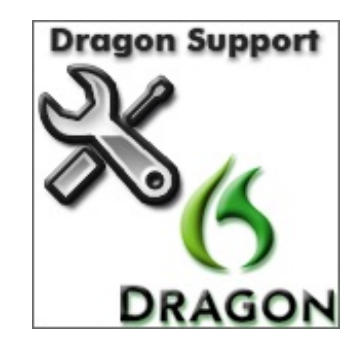

However, even without an optical drive, Dragon may be installed easily enough.

Using another computer with an optical drive, copy the contents of the Dragon DVD media onto a USB memory stick (with a minimum 4 GB capacity) or a computer that is accessible by the ultra book via a network connection.

On the ultra book, insert the USB memory stick or access a network drive containing a copy of the Dragon DVD. Run the setup.exe file.

Installation should proceed normally.